# Fout 500: JTAPI Trigger Page genereert een uitzondering na het wijzigen van het directienummer van de CTI-routemap  $\overline{a}$

## Inhoud

[Inleiding](#page-0-0) [Voorwaarden](#page-0-1) [Vereisten](#page-0-2) [Gebruikte componenten](#page-0-3) **[Conventies](#page-0-4)** [Probleem](#page-1-0) **[Resolutie](#page-3-0)** [Gerelateerde informatie](#page-3-1)

## <span id="page-0-0"></span>**Inleiding**

Dit document beschrijft een reden waarom een fout 500 in de JTAPI-trigger (Java Telephony Application Programming Interface) verschijnt nadat de JTAPI-trigger naar een nieuw Computer Telephony Interface (CTI) is geschakeld en een tijdelijke oplossing biedt in een Cisco IP Contact Center (IPCC) Express Edition-omgeving.

## <span id="page-0-1"></span>Voorwaarden

#### <span id="page-0-2"></span>Vereisten

Cisco raadt kennis van de volgende onderwerpen aan:

- Cisco CallManager
- Cisco-oplossingen voor klantreacties (CRS)

#### <span id="page-0-3"></span>Gebruikte componenten

De informatie in dit document is gebaseerd op Cisco CRS versie 3.1(1).

De informatie in dit document is gebaseerd op de apparaten in een specifieke laboratoriumomgeving. Alle apparaten die in dit document worden beschreven, hadden een opgeschoonde (standaard)configuratie. Als uw netwerk live is, moet u de potentiële impact van elke opdracht begrijpen.

#### <span id="page-0-4"></span>**Conventies**

Raadpleeg [Cisco Technical Tips Conventions \(Conventies voor technische tips van Cisco\) voor](//www.cisco.com/en/US/tech/tk801/tk36/technologies_tech_note09186a0080121ac5.shtml) [meer informatie over documentconventies.](//www.cisco.com/en/US/tech/tk801/tk36/technologies_tech_note09186a0080121ac5.shtml)

### <span id="page-1-0"></span>Probleem

Eén van de JTAPI triggers voor een specifieke toepassing wordt gewijzigd in een nieuw directory nummer van het CTI-routepunt. Wanneer u op de nieuwe JTAPI klikt: U kunt 8000 trigger in de Cisco Script-toepassingspagina voor deze specifieke toepassing activeren. Dit venster toont aan dat de JTAPI Trigger Configuration-pagina in een normale werkomstandigheden moet worden weergegeven. Het nummer 8000 vertegenwoordigt het nieuwe directory nummer van de Routebeschrijving van Computer Telephony Interface (CTI).

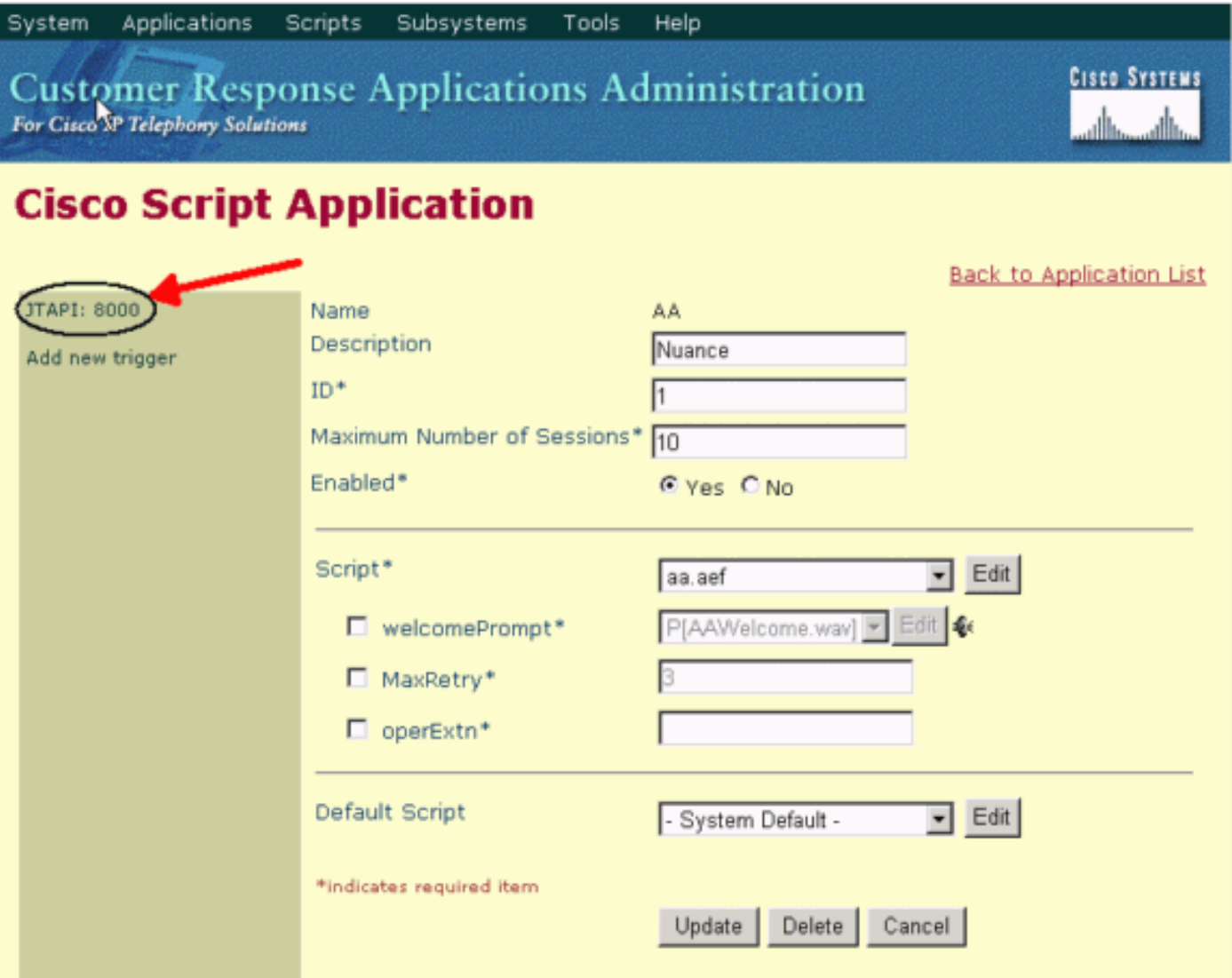

In plaats van deze afbeelding wordt de fout 500 echter weergegeven in de pagina JTAPI Trigger Configuration, zoals in dit venster wordt weergegeven:

# **JTAPI Trigger Configuration**

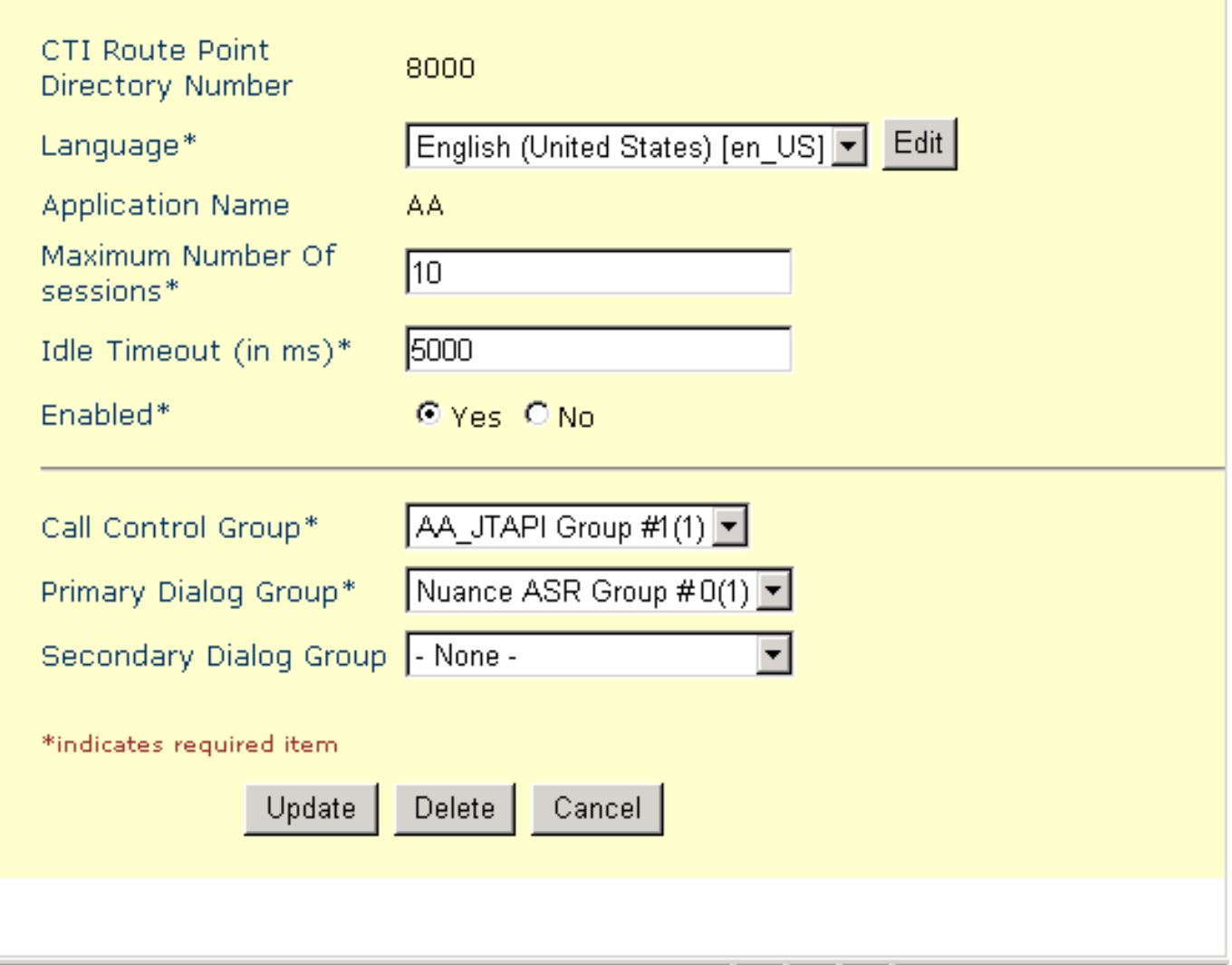

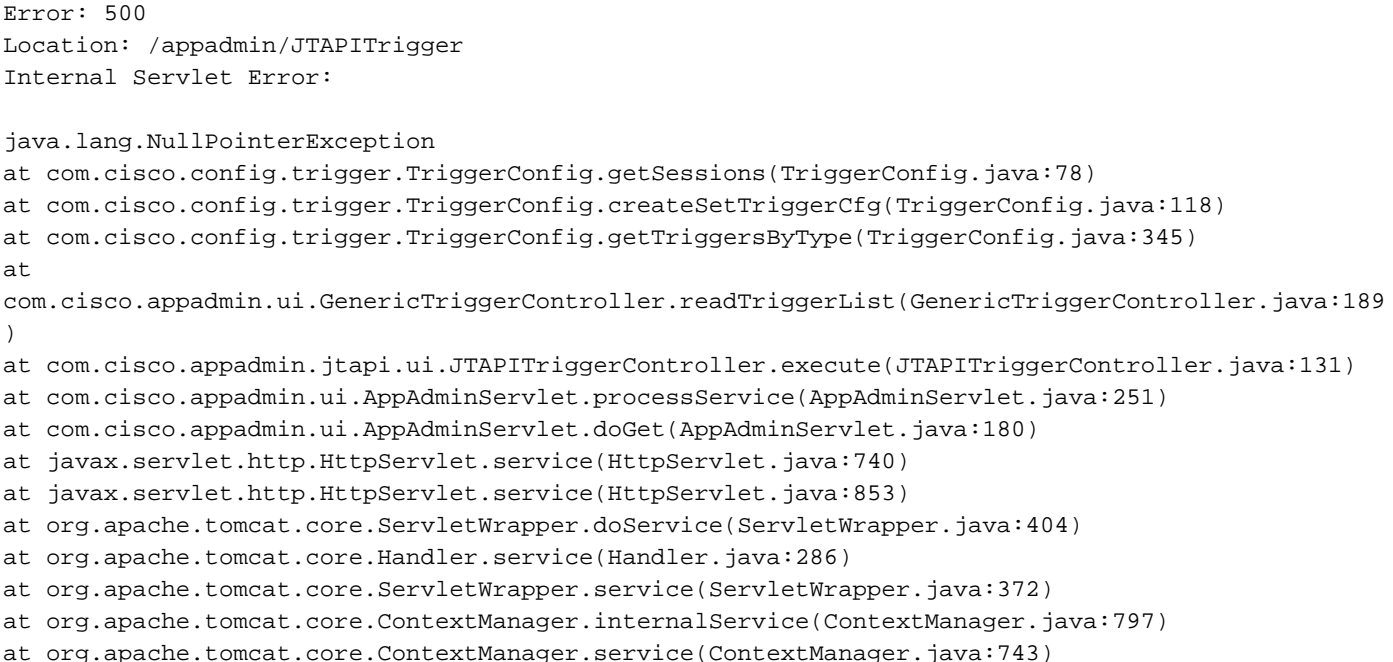

```
at
org.apache.tomcat.service.connector.Ajp12ConnectionHandler.processConnection(Ajp12ConnectionHand
ler.
java:166)
at org.apache.tomcat.service.TcpWorkerThread.runIt(PoolTcpEndpoint.java:416)
at org.apache.tomcat.util.ThreadPool$ControlRunnable.run(ThreadPool.java:498)
at java.lang.Thread.run(Unknown Source)
```
# <span id="page-3-0"></span>**Resolutie**

Het probleem wordt veroorzaakt door een gecorrumpeerde JTAPI trigger in de DC-map. Wanneer de gebruiker een nieuw CTI folder nummer aan deze specifieke toepassing toewijst als de JTAPI trigger, blijft de oude gecorrumpeerde JTAPI trigger voor deze toepassing in de DC-map.

De tijdelijke oplossing is om de gecorrumpeerde oude JTAPI trigger te verwijderen. Voer de volgende stappen uit:

- 1. Meld u aan bij de DC-map op Cisco CallManager (Uitgever).
- 2. Ga naar de Cisco-website en selecteer **CCN Apps > Configuraties > profielen > cnwapp >** triggers >

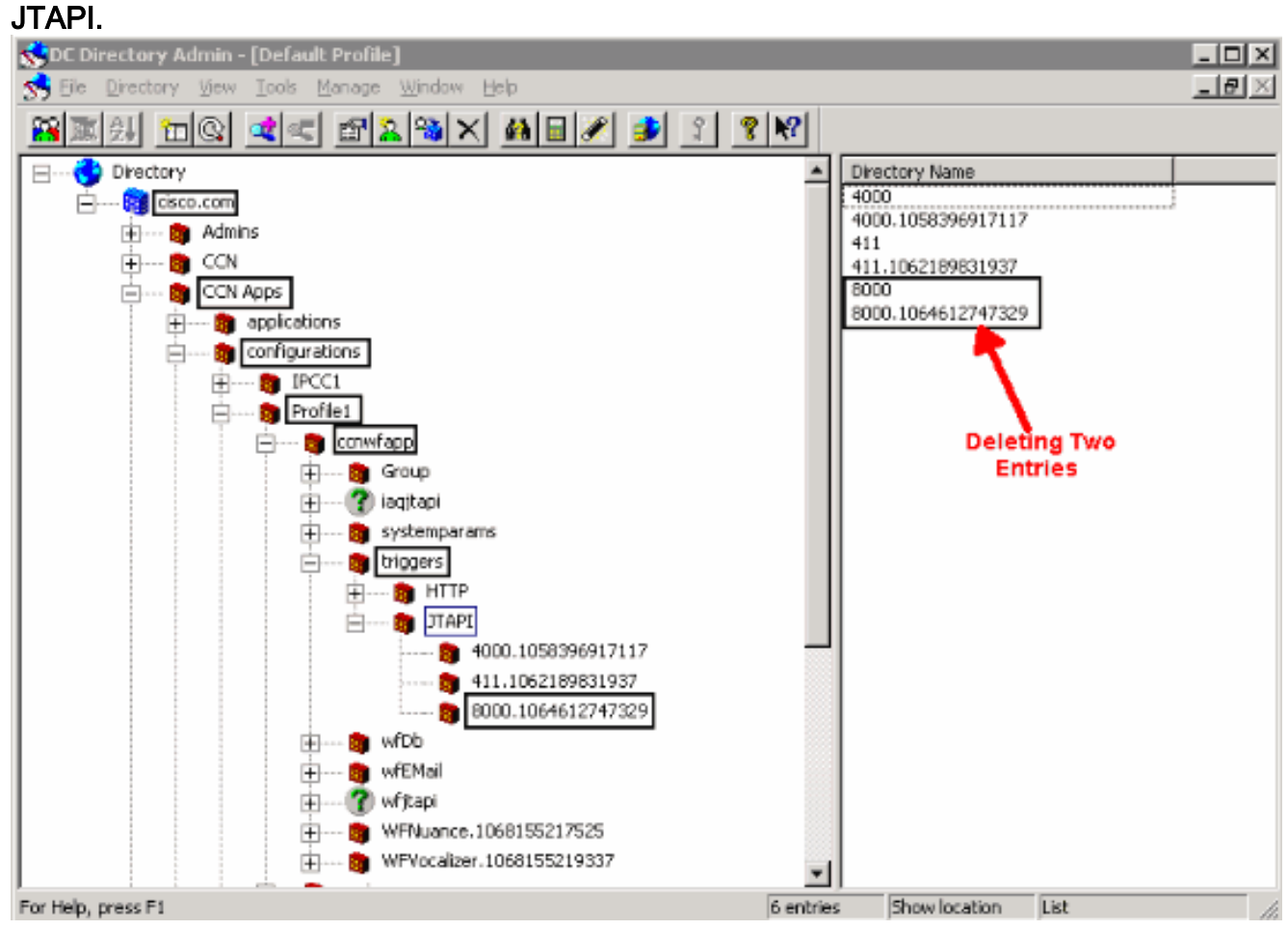

- 3. Klik met de rechtermuisknop op de oude JTAPI-trigger en selecteer Verwijderen.
- 4. Start de Cisco CTIM Manager-service opnieuw vanaf de pagina CallManager Service Activering.

Nadat de oude JTAPI-trigger is verwijderd, verschijnt de JTAPI Trigger Configuration-pagina als normaal.

# <span id="page-3-1"></span>Gerelateerde informatie

● [Technische ondersteuning en documentatie – Cisco Systems](//www.cisco.com/cisco/web/support/index.html?referring_site=bodynav)